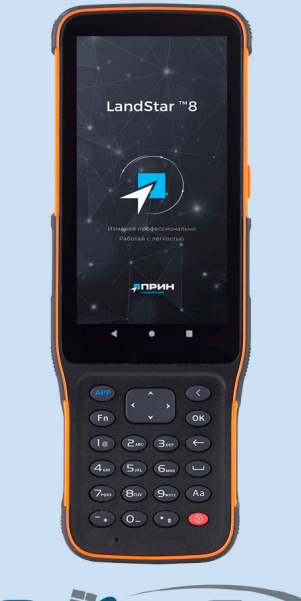

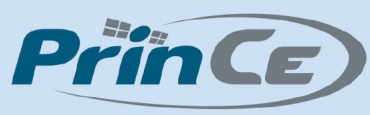

# Контроллер PrinCe HCE600

# Оглавление

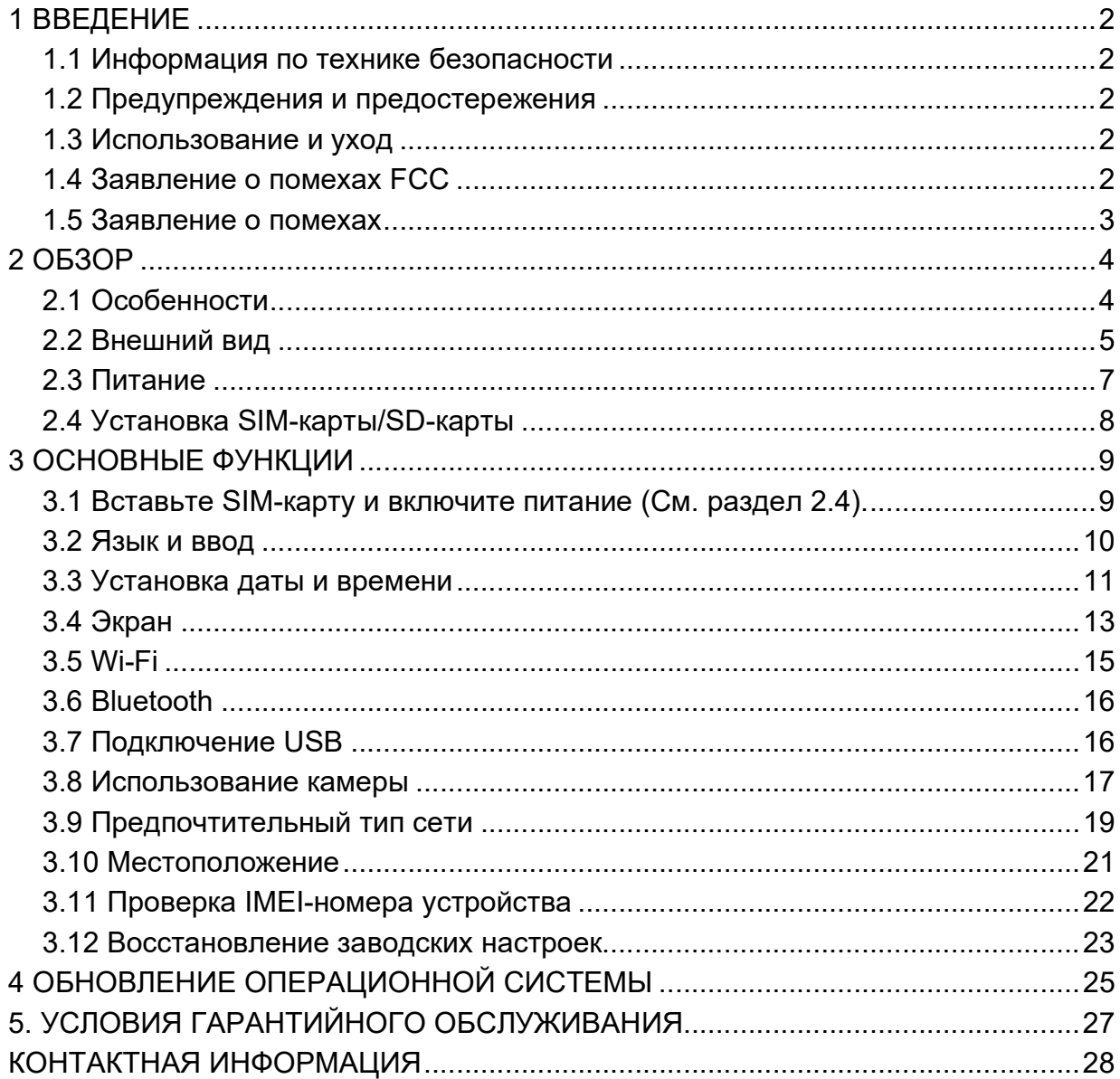

# 1 ВВЕДЕНИЕ

Благодарим вас за выбор полевого контроллера PrinCe HCE600.

В этом руководстве вы найдете полезную информацию о контроллере. Оно также поможет вам сделать первые шаги по использованию HCE600 в полевых условиях.

#### 1.1 Информация по технике безопасности

Перед использованием HCE600 убедитесь, что вы прочитали и поняли данное руководство, а также требования безопасности.

#### 1.2 Предупреждения и предостережения

ПРЕДУПРЕЖДЕНИЕ: Зарядка данного устройства при температуре ниже 0°c может привести к непредвиденному повреждению аккумулятор.

Данные предупреждения предназначены для минимизации риска травмирования персонала и/или повреждения оборудования.

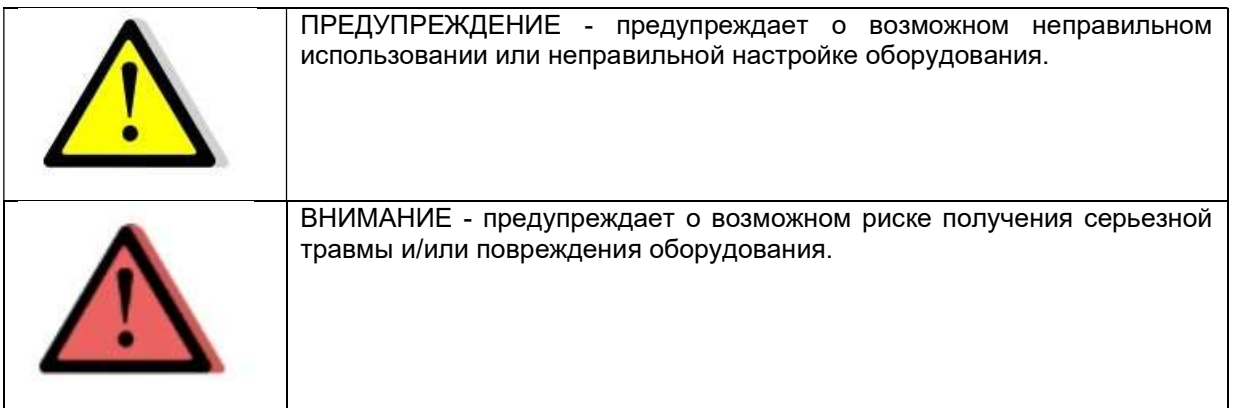

#### 1.3 Использование и уход

Отсутствие конкретных предупреждений не означает полную безопасность и отсутствие рисков. Всегда следуйте указаниям, сопровождающим предупреждение или предостережение, поскольку они предназначены для исключения или минимизации риска травм или повреждения оборудования.

#### 1.4 FCC

Данное оборудование было разработано в соответствии с ограничениями для цифровых устройств класса B согласно части 15 Правил FCC в портативном режиме. Эти ограничения предназначены для обеспечения защиты от вредных помех при установке в жилых помещениях. Эксплуатация осуществляется при соблюдении следующих двух условий: (1) данное устройство не должно создавать вредных помех и (2) данное устройство должно принимать любые помехи, включая помехи, которые могут вызвать нежелательную работу.

Отсутствие специальных предупреждений не означает отсутствие рисков для безопасности.

### 1.5 Заявление о помехах

Декларация соответствия: Настоящим компания Shanghai Huace Navigation Technology Ltd. заявляет, что данный HCE600 соответствует основным требованиям и другим положениям Директивы 2014/53/EU. Копию Декларации о соответствии можно найти на сайте Shanghai Huace Navigation Technology Ltd.

# 2 ОБЗОР

#### 2.1 Особенности

HCE600 –профессиональный контроллер на базе ОС Android с сервисами Google, оснащённый буквенно-цифровой клавиатурой, специально разработан для съёмки и картографических работ. Крупный дисплей разрешения HD+, покрытый защитным стеклом, обеспечивает исключительную надёжность, долговечность и отличную читаемость в различных условиях освещения.

HCE600 оснащён модулями беспроводной связи Bluetooth 5.0, двухдиапазонным Wi-Fi, модемом 4G, NFC, что обеспечивает быстрое подключение и надёжную связь с ГНССприёмниками, сетями базовых станций и облачными сервисами.

Контроллер соответствует строгим международным стандартам ударопрочности и пылевлагозащиты. HCE600 – это оптимальный выбор для работы в суровых полевых условиях, упрощающий и повышающий эффективность геодезических работ. ТЕХНИЧЕСКИЕ ХАРАКТЕРИСТИКИ

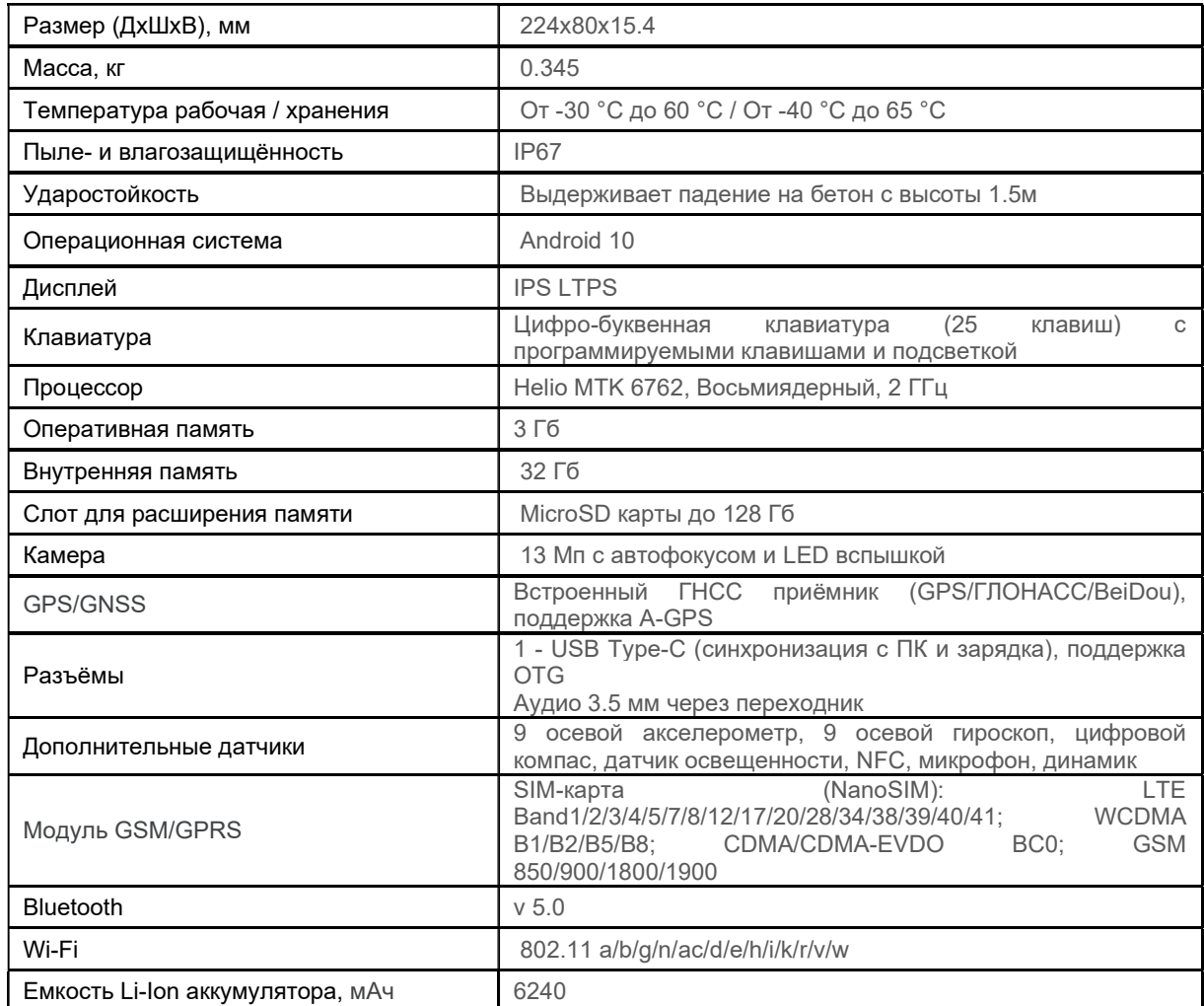

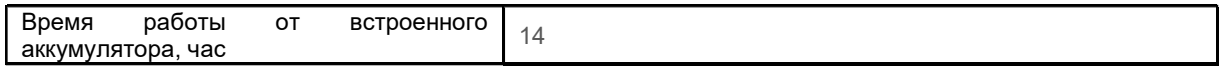

# 2.2 Внешний вид

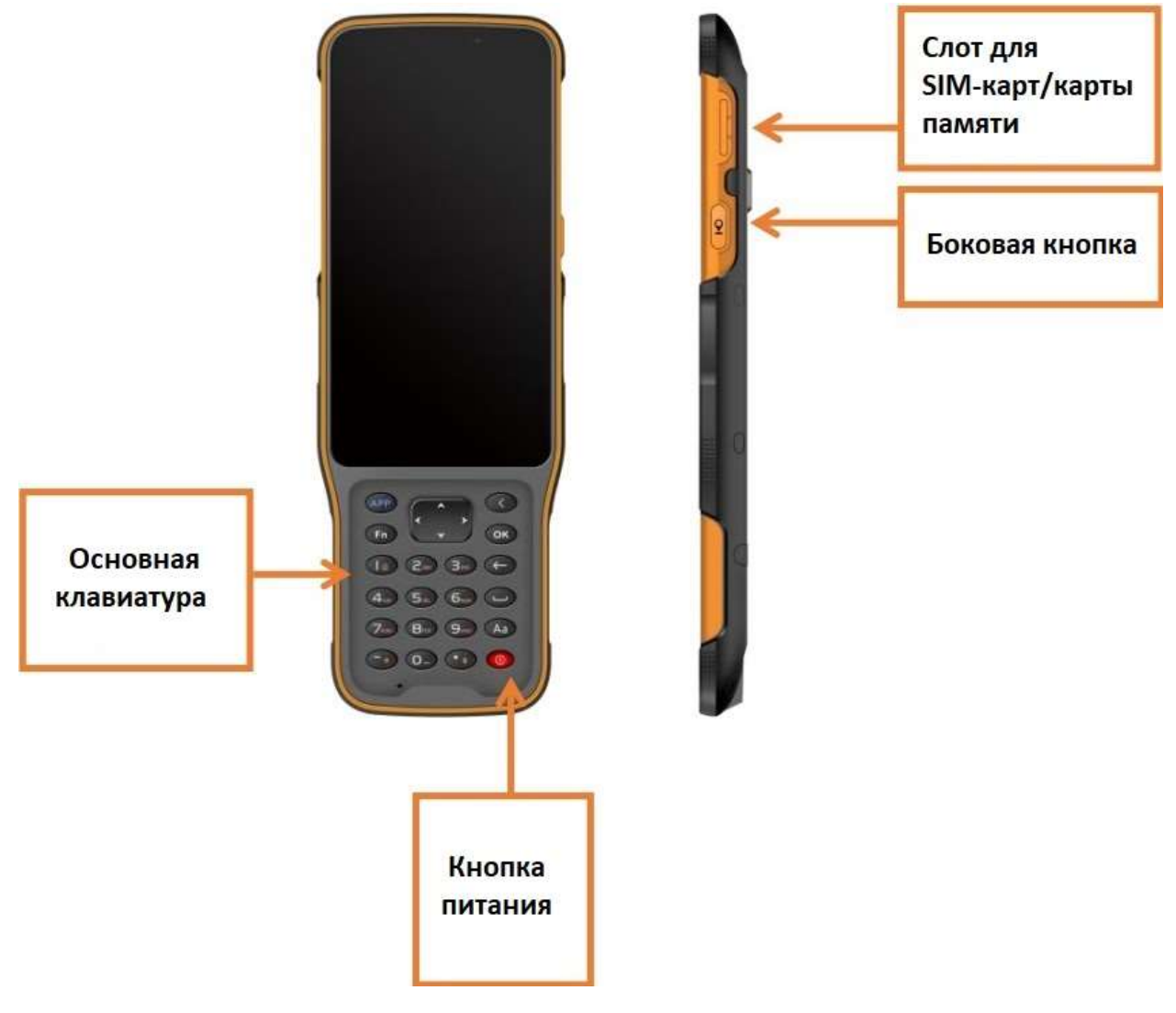

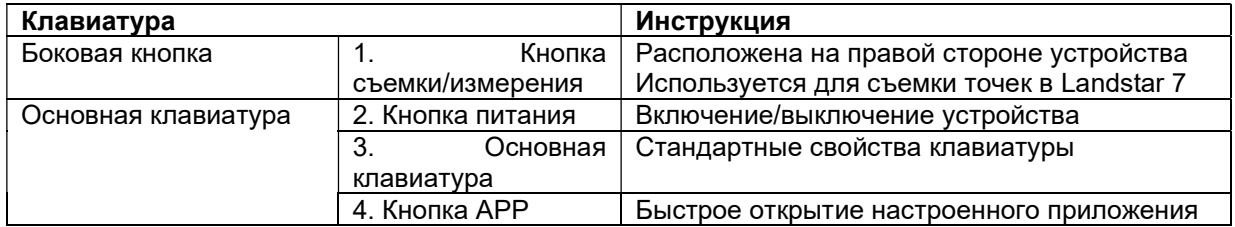

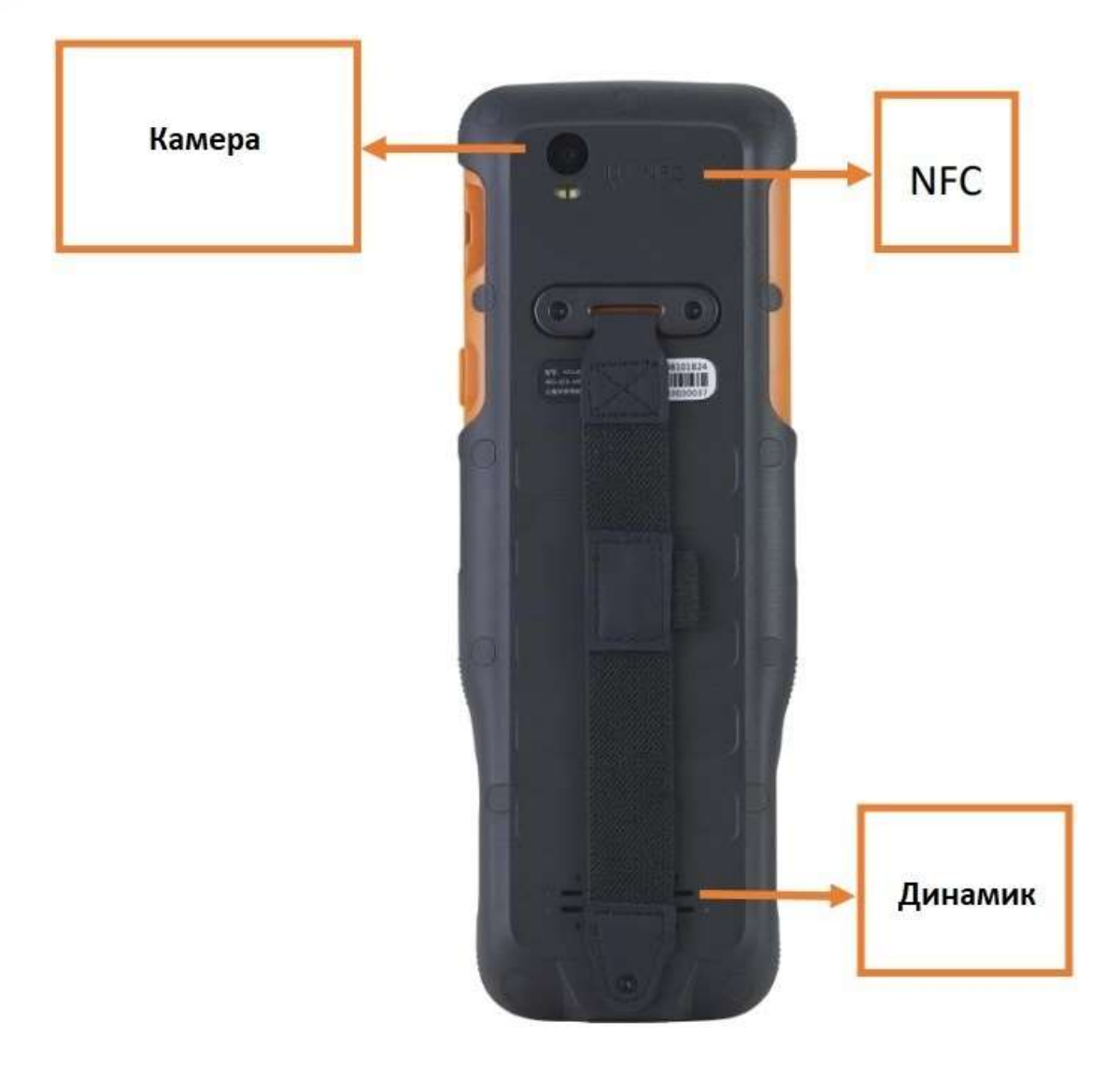

# 2.3 Питание

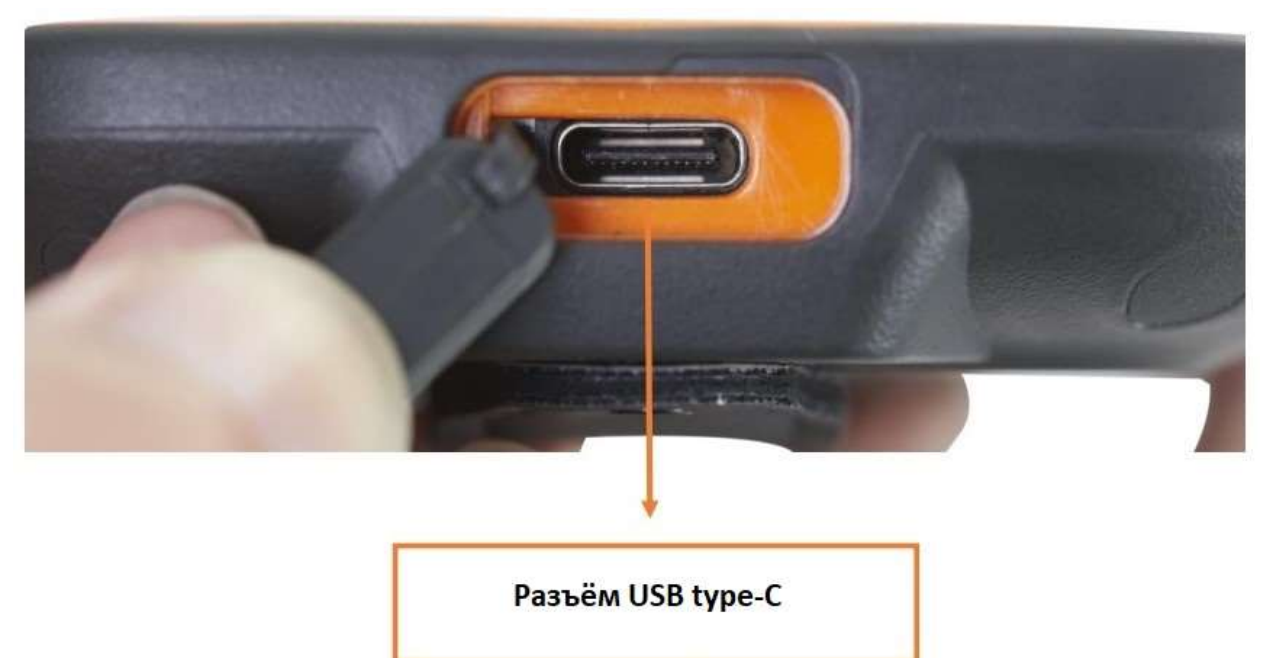

# 2.4 Установка SIM-карты/SD-карты

Пожалуйста, вставьте SIM-карту и SD-карту в направлении, указанном на схеме.

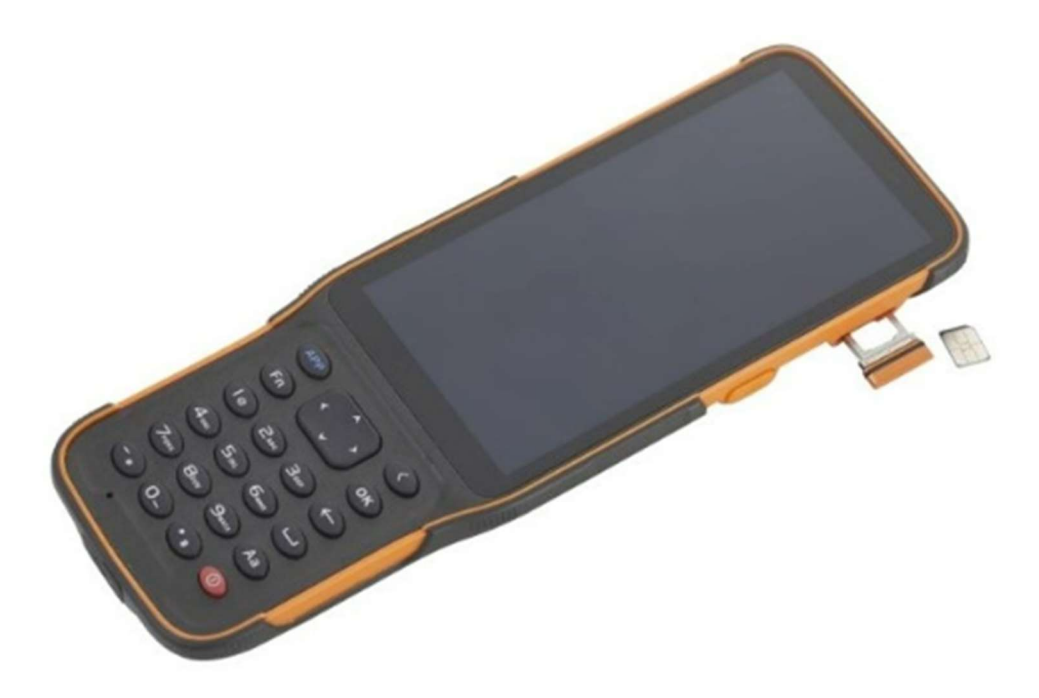

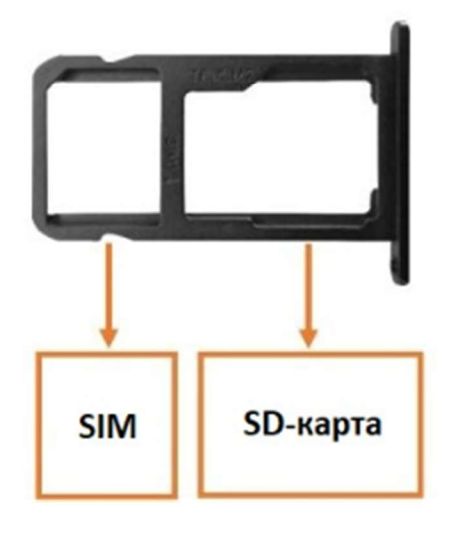

# 3 ОСНОВНЫЕ ФУНКЦИИ

#### 3.1 Вставьте SIM-карту и включите питание (См. раздел 2.4).

Перед включением HCE600, пожалуйста, убедитесь, что батарея имеет достаточный заряд. Затем долго нажмите кнопку питания, чтобы включить HCE600.

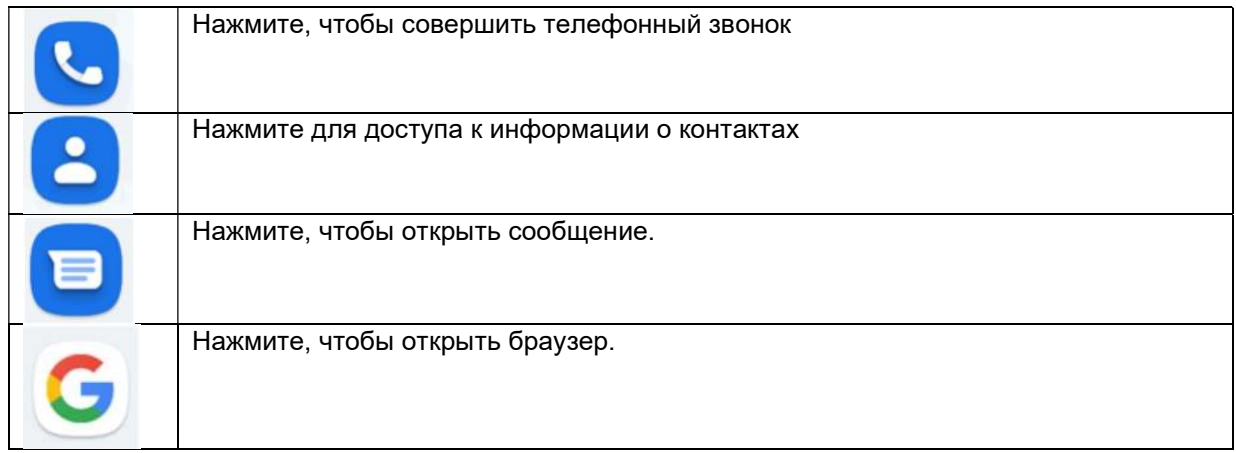

#### Используйте виртуальную кнопку для облегчения работы с HCE600

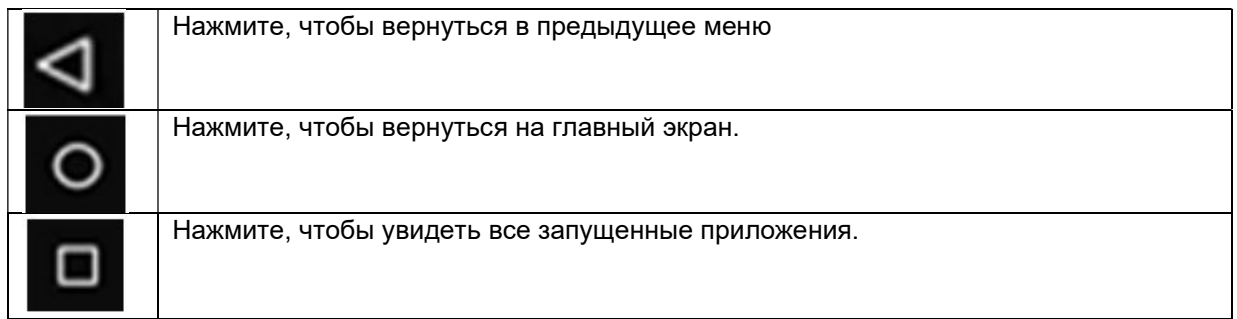

### 3.2 Язык и ввод

Нажмите [Настройки] - [Система] - [Язык и ввод] - [Языки], чтобы выбрать язык.

Если вы не нашли язык, который хотите выбрать, нажмите [Добавить язык], чтобы найти нужный язык.

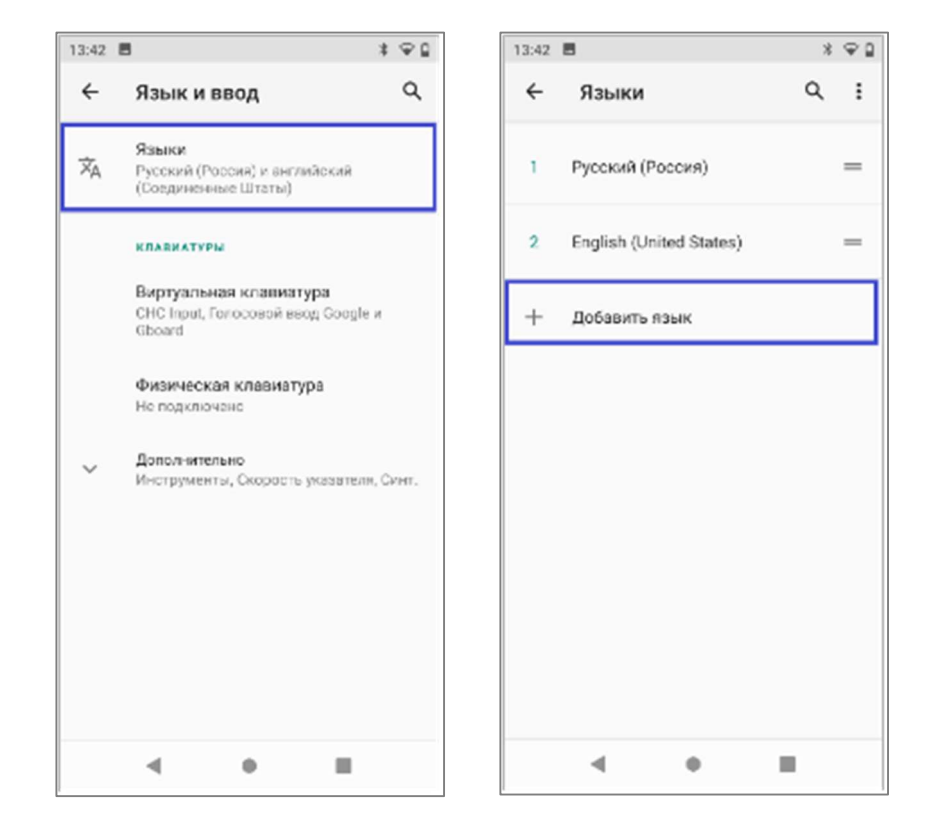

#### 3.3 Установка даты и времени

Нажмите [Настройки] - [Система] - [Дата и время] и войдите в интерфейс [Дата и время].

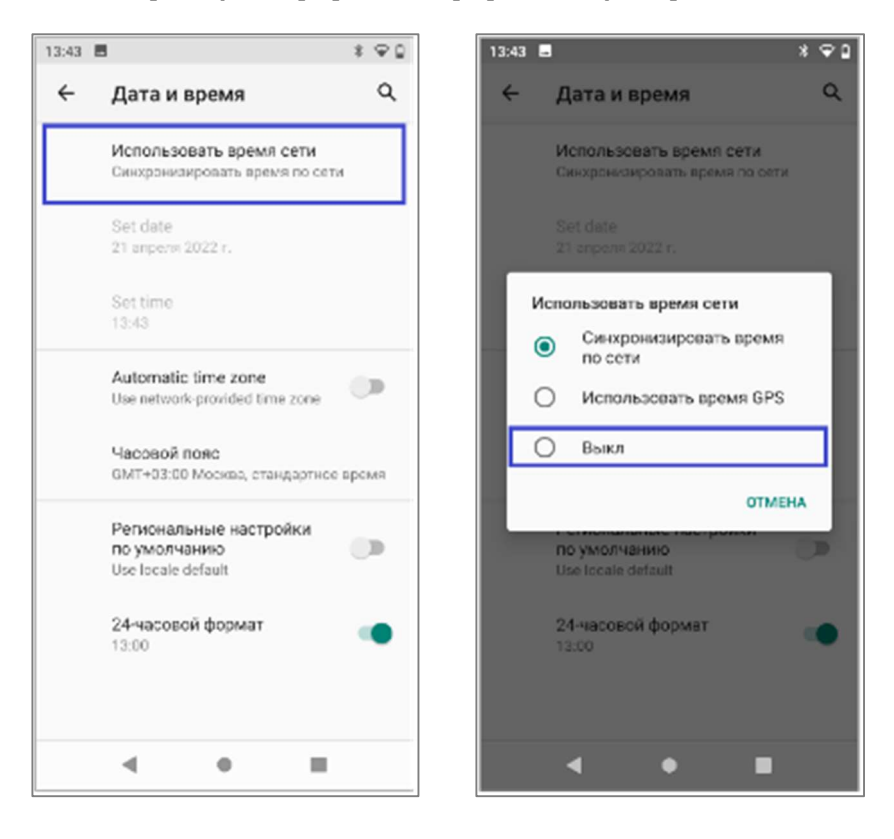

Если вы хотите установить дату и время самостоятельно, выключите опцию [Использовать время сети] и установите собственные настройки.

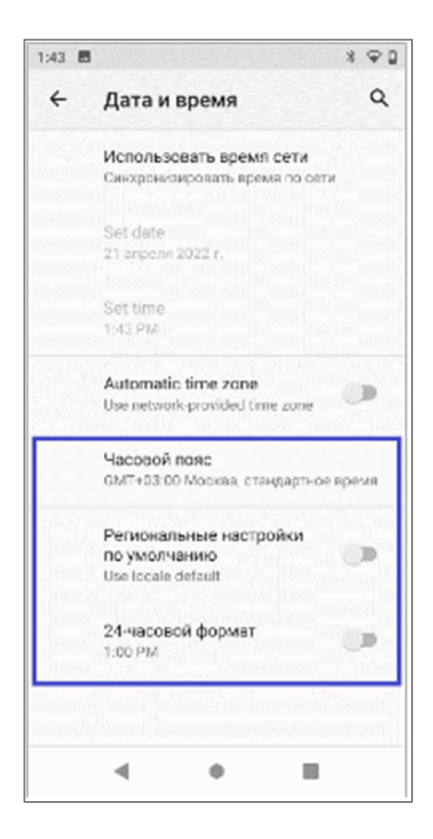

Вы также можете настроить свой часовой пояс и выбрать 24-часовой формат.

### 3.4 Экран

Нажмите [Настройки] - [Экран], чтобы войти в интерфейс дисплея. Нажмите [Дополнительно], чтобы просмотреть все параметры.

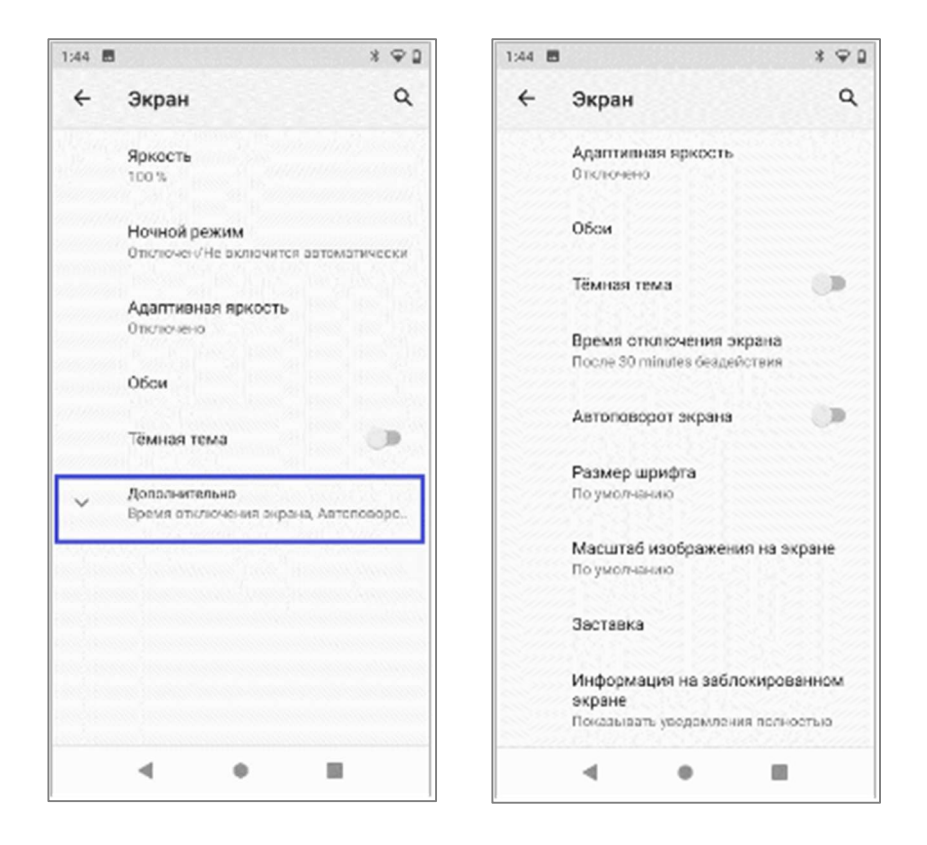

Регулировка яркости: установите уровень яркости, чтобы настроить его в соответствии с вашими предпочтениями.

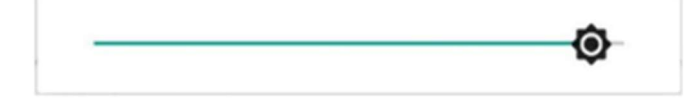

Время отключения экрана: установить время, необходимое для автоблокировки экрана.

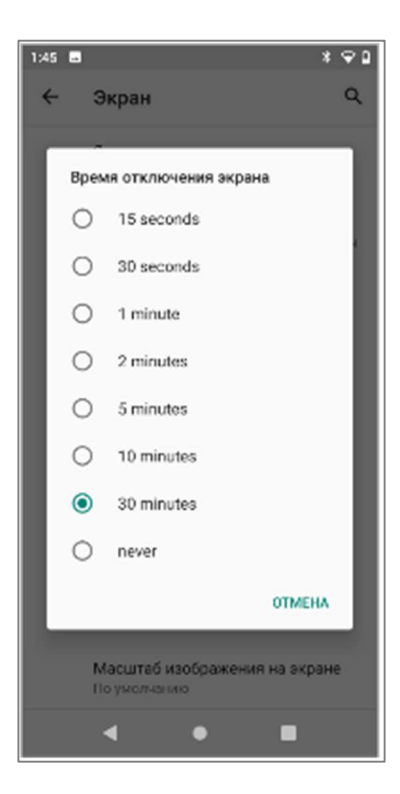

Размер шрифта: Сдвиньте зеленую точку, чтобы изменить размер шрифта.

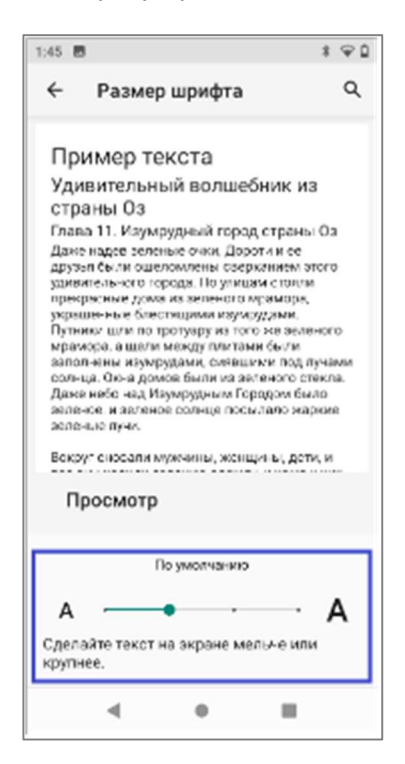

# 3.5 Wi-Fi

Нажмите [Настройки] - [Сеть и интернет] - [Wi-Fi].

Выберите WIFI и введите пароль для подключения.

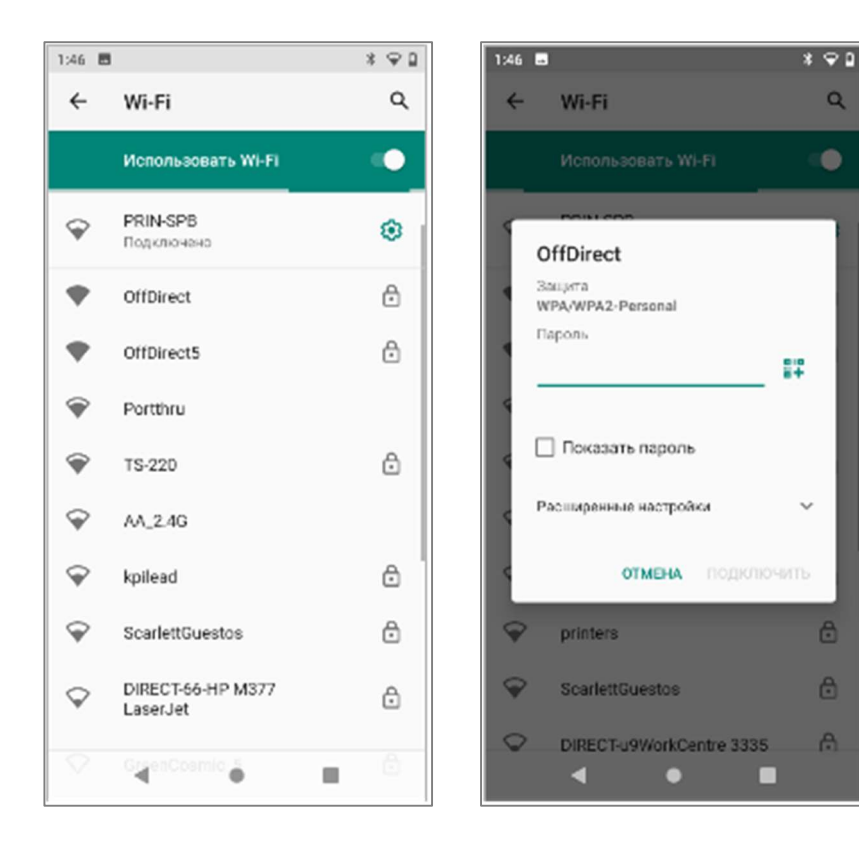

#### 3.6 Bluetooth

Нажмите [Настройки] - [Подключенные устройства] - [Bluetooth], чтобы включить Bluetooth.

Пользователь может просмотреть список сопряженных устройств.

Пользователь может подключить новое устройство, нажав кнопку [Добавить устройство].

Выберите устройство и выполните с ними сопряжение.

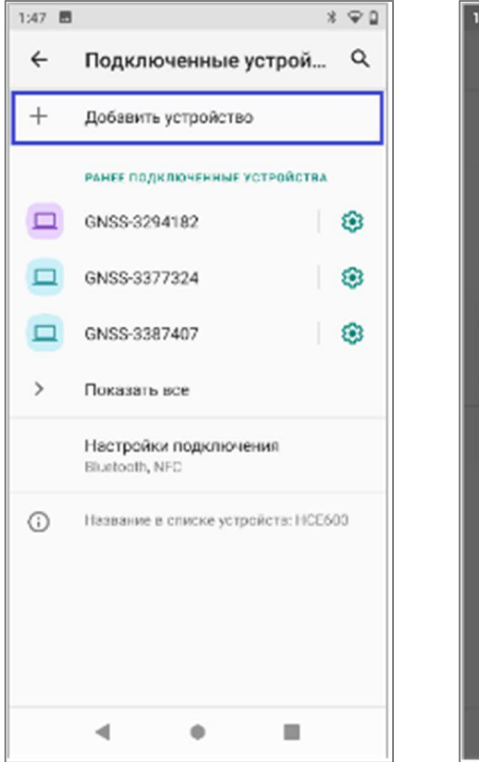

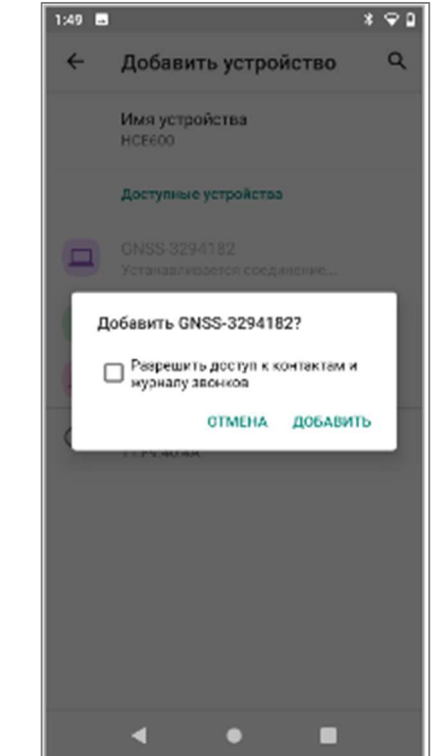

#### 3.7 Подключение USB

Для подключения или передачи данных между HCE600 и персональным компьютером, используйте USB-кабель для передачи данных.

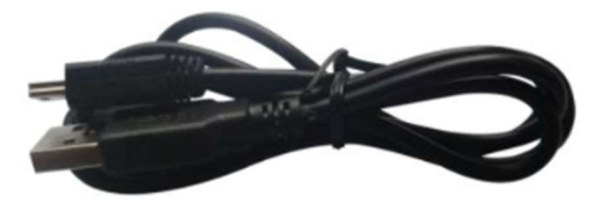

Нажмите [Настройки] - [Система] - [Дополнительно] - [Параметры разработчика] - [Отладка USB], чтобы убедиться, что эта функция включена. После подключения USB-кабеля для передачи данных на ПК дождитесь появления диалогового окна [Разрешить отладку по USB] и нажмите OK.

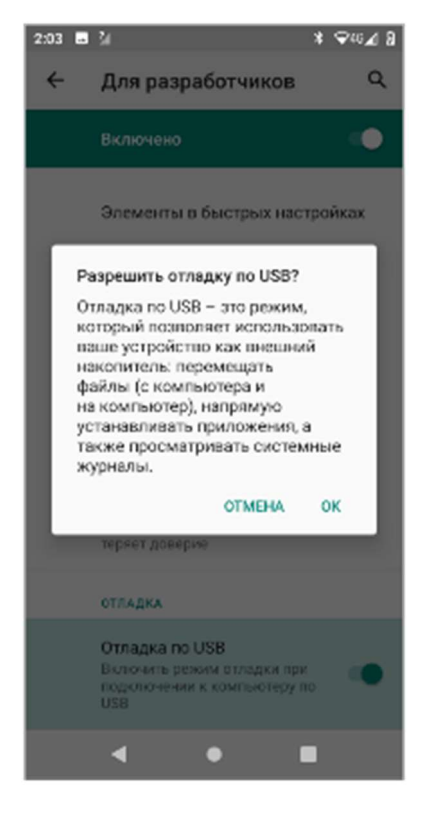

Вы также можете использовать программное обеспечение сторонних производителей для управления документами и данными, которые хранятся на HCE600.

#### 3.8 Использование камеры

Убедитесь, что аккумулятор заряжен.

Если емкость батареи менее 5%, то устройство не сможет использовать функцию камеры.

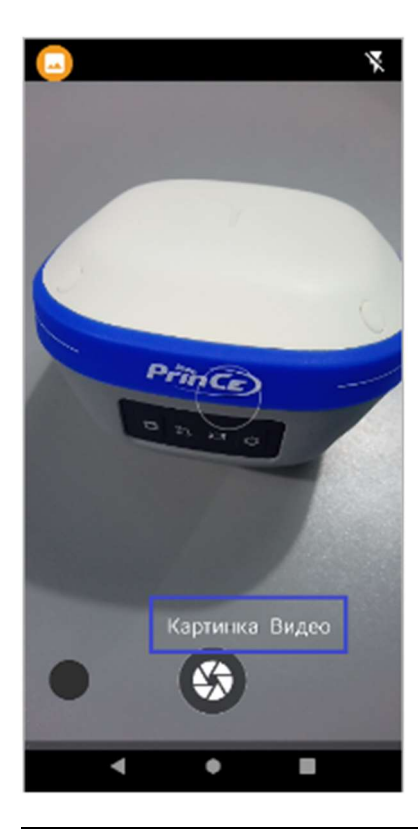

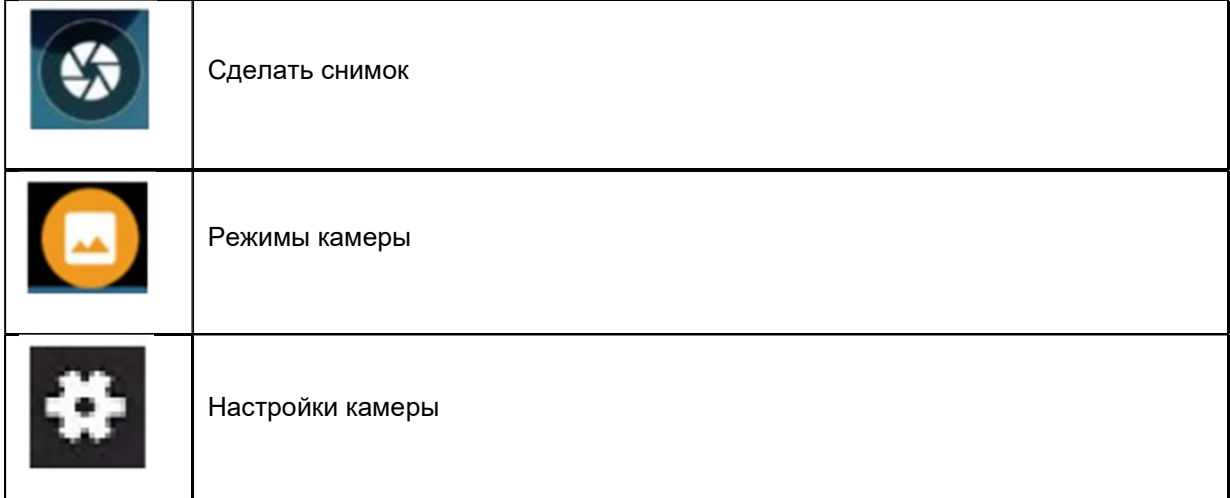

Нажмите кнопку для настройки соответствующих параметров.

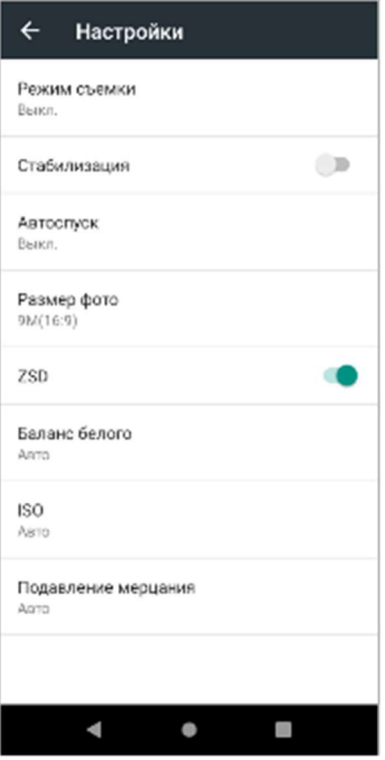

### 3.9 Предпочтительный тип сети

После установки SIM-карты нажмите [Настройки] - [Сеть и Интернет] - [Мобильныя сеть] - [Расширенные] - [Предпочтительный тип сети] и выберите соответствующий тип сети вашей SIM-карты. Затем включите [Мобильный трафик] для просмотра информации об использованном трафике.

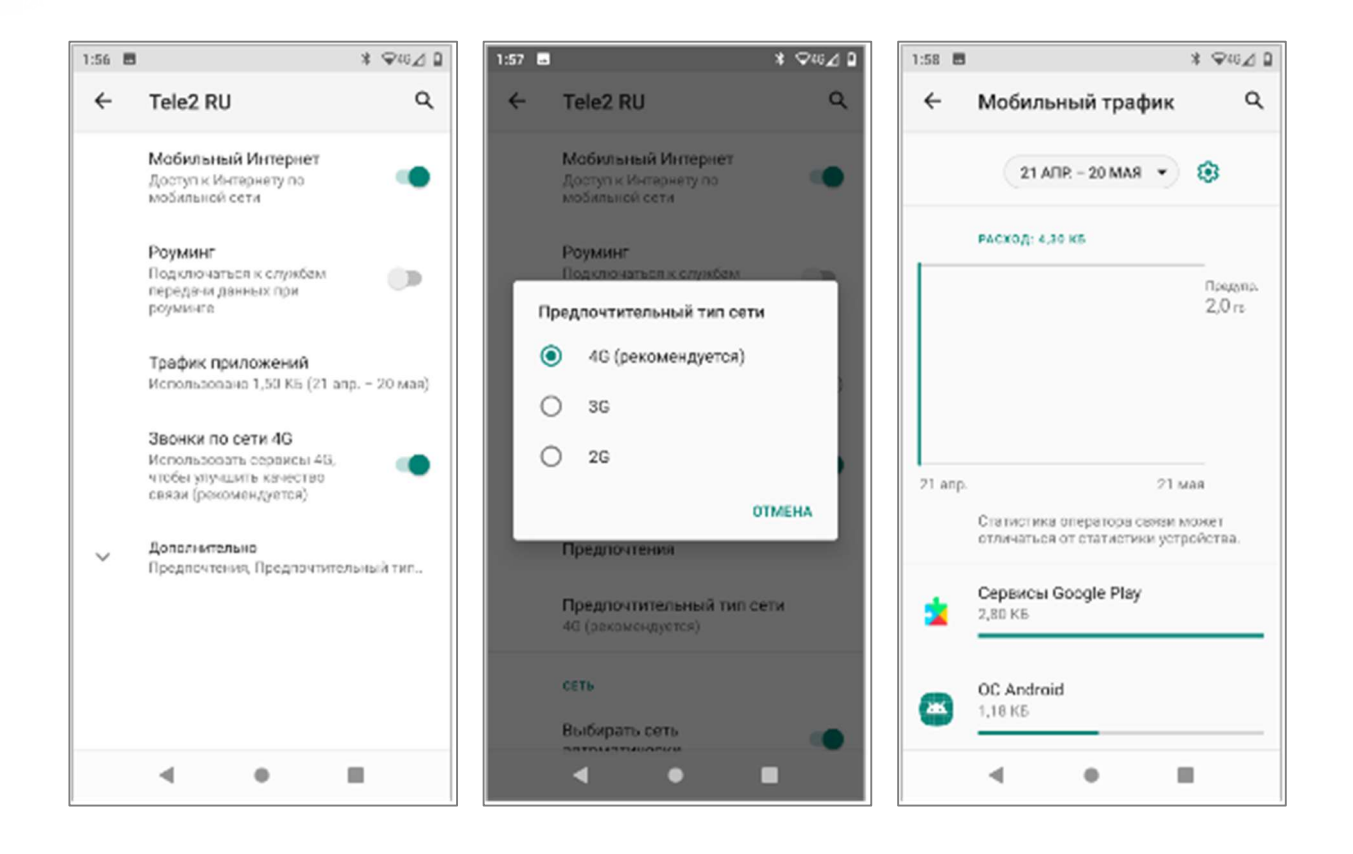

### 3.10 Местоположение

Нажмите [Настройки] - [Местоположение], чтобы включить службу определения местоположения.

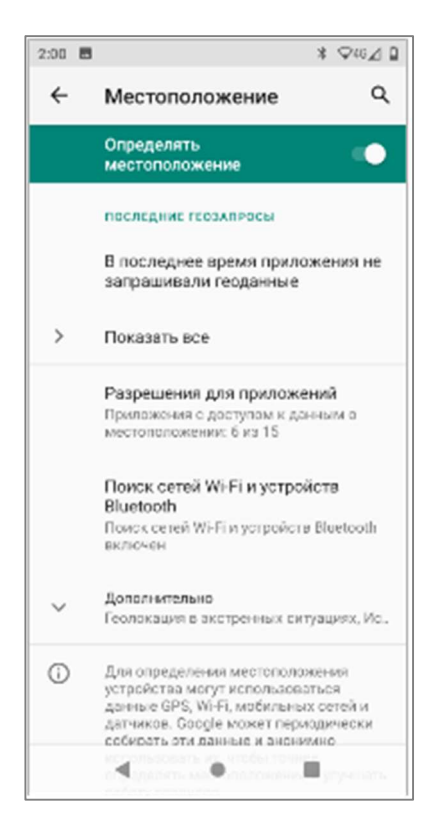

### 3.11 Проверка IMEI-номера устройства

Нажмите [Настройки] - [О телефоне] - [IMEI] или войдите в панель набора номера, нажмите \*#06#.

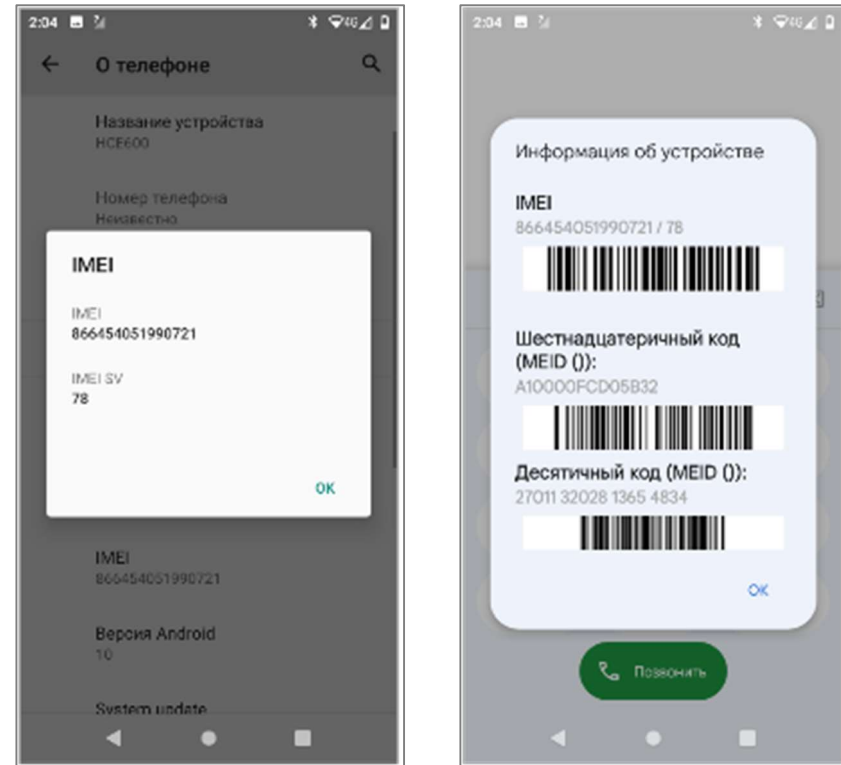

#### 3.12 Восстановление заводских настроек

Войдите в меню [Настройки] - [Система] - [Сброс настроек] - [Удалить все данные].

Примечание: после выбора [Удалить все данные] в памяти контроллера данные будут безвозвратно удалены!

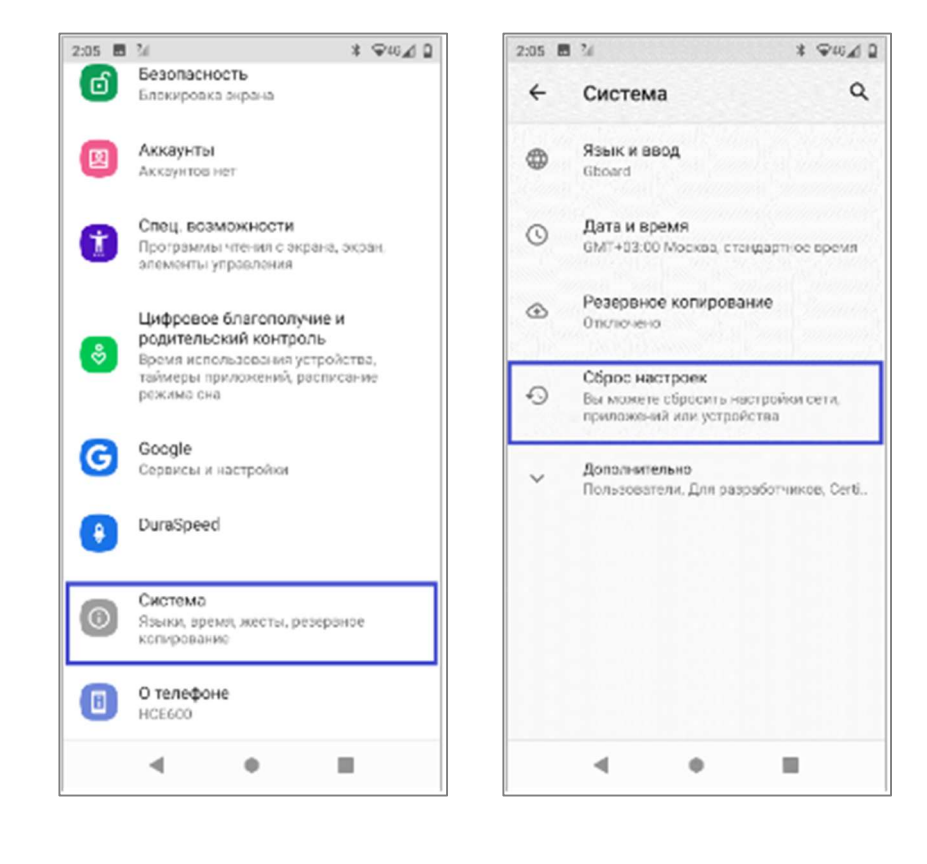

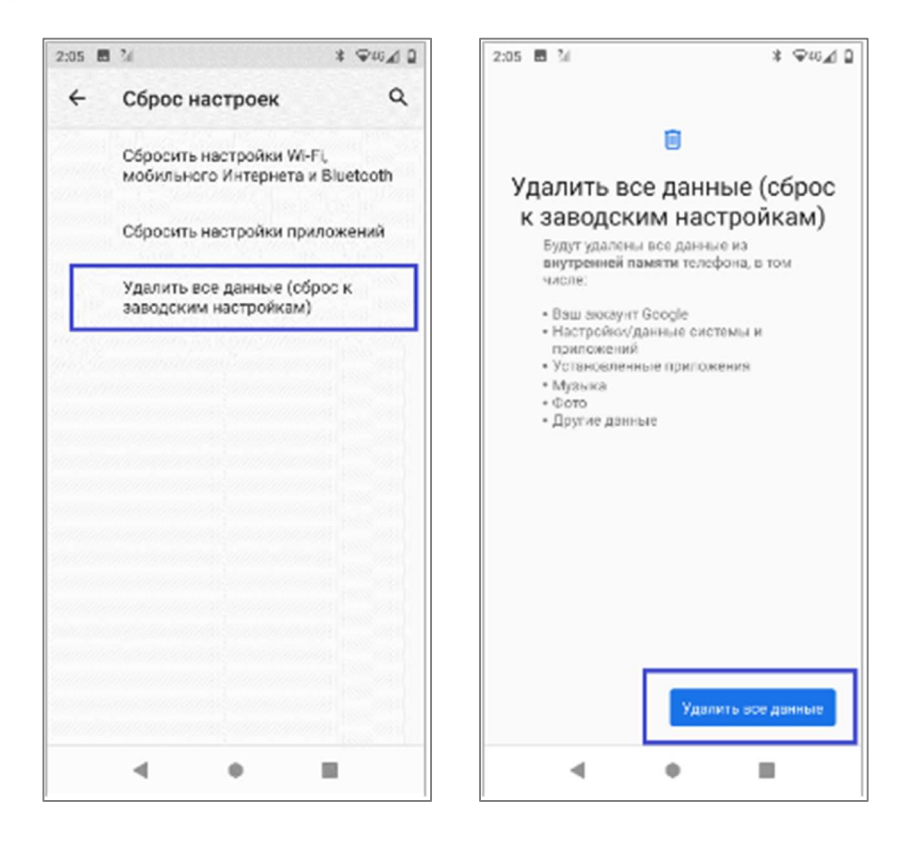

# 4 ОБНОВЛЕНИЕ ОПЕРАЦИОННОЙ СИСТЕМЫ

Войдите в [Настройки] - [О телефоне] Проверьте версию Номера сборки.

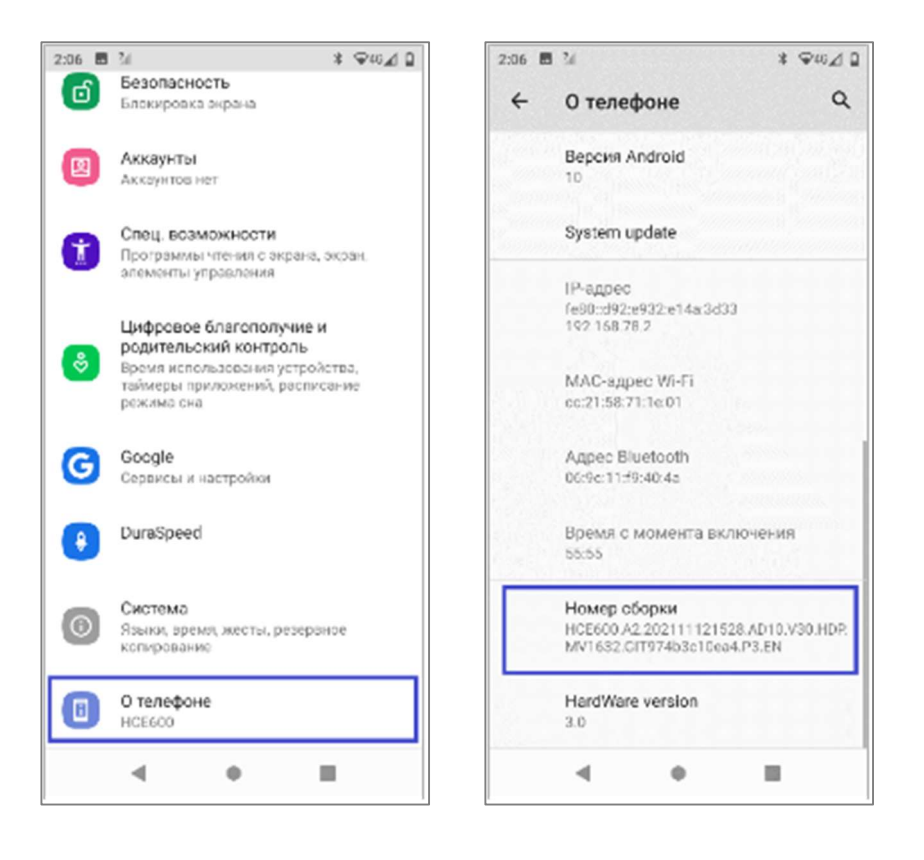

Перед обновлением операционной системы необходимо полностью зарядить устройство.

Затем нажмите [System update] и следуйте подсказкам, чтобы скачать пакет обновления на SDкарту. Затем нажмите [update].

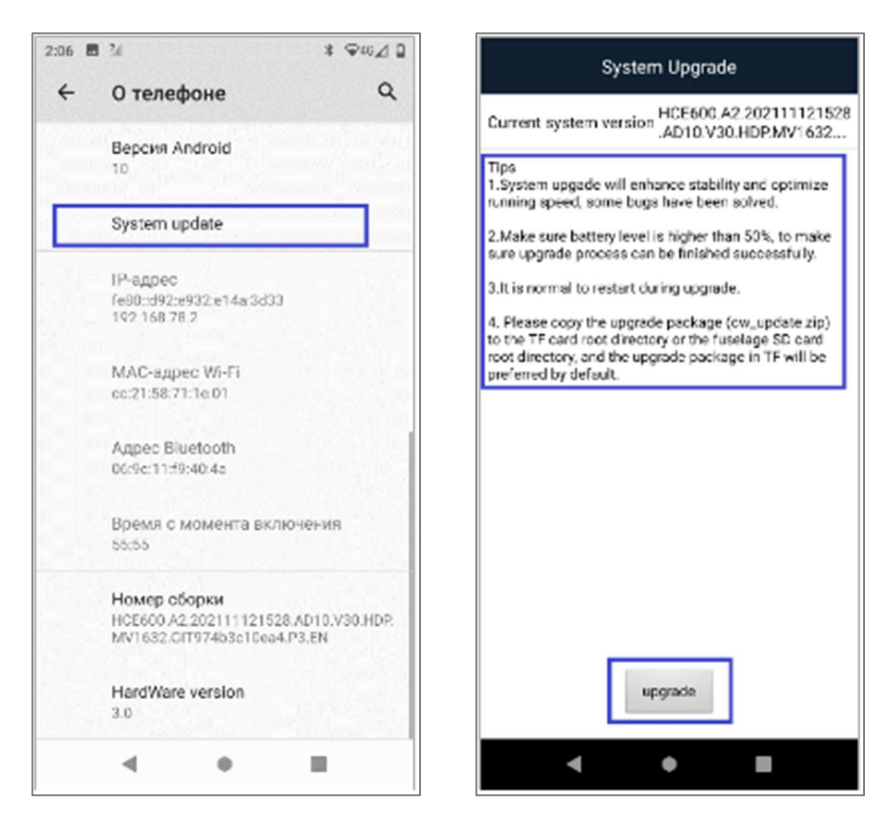

Контроллер автоматически перезапустится после обновления.

Примечание: все контроллеры поставляются с актуальной версией ОС. Перед обновлением свяжитесь с технической поддержкой АО «ПРИН».

# 5. УСЛОВИЯ ГАРАНТИЙНОГО ОБСЛУЖИВАНИЯ

Срок гарантии на оборудование составляет 1 год с даты, указанной в товарной накладной.

Заказчик теряет право на бесплатное гарантийное обслуживание в следующих случаях:

- 1. При наличии следов вскрытия, либо механического повреждения маркировочных табличек и наклеек, следов их переклеивания.
- 2. При внутренних или внешних механических и электромеханических повреждениях оборудования (трещины, сколы, вмятины, вздутие элементов, следы гари, копоти и т.п.).
- 3. При повреждениях, возникших в результате воздействия стихии, пожара, агрессивных сред, высоких температур; а также, вследствие транспортировки и неправильного хранения.
- 4. При внесении любых конструктивных изменений, либо при потере работоспособности оборудования в результате вмешательства пользователя в программно-аппаратную часть оборудования, входящую в комплект поставки;
- 5. При нарушении стандарта питания сети, либо при использовании оборудования в нештатном режиме.
- 6. При повреждении оборудования, возникшем в процессе установки, монтажа или эксплуатации. Типичные случаи несоответствия правилам монтажа и эксплуатации оборудования: Отрезаны штатные разъёмы, штекеры, и прочие коммутационные компоненты.
- 7. Выход из строя при завышенном напряжении питания сверх указанного в технической документации.
- 8. Выход из строя элементов прибора в результате грозы (электромагнитного импульса).
- 9. Гарантийные обязательства не распространяются на комплектующие, не являющиеся частью оборудования (рейки, вехи, штативы, отражатели, аккумуляторы, кабели, зарядные устройства и расходные материалы).